# **WQX User Call July 25, 2019 12:00 – 1:00 PM EST 202-991-0477 ID: 4189172**

Webinar: http://epawebconferencing.acms.com/wqp/

There were approximately 29 participants. Next WQX User Meeting: Thursday, August 22, 2019

#### Agenda:

- 1) Notification WQX Refresh to Water Quality Portal is running regular now
- 2) How to assign characteristics to the Water Quality Portal's Characteristic Group?
- 3) Demo WQX Web more features available now

**1) Notification WQX Refresh to Water Quality Portal is running regular now** The WQX refresh to the WQP is now running on a regular cycle. There will no longer be any updates on refresh status from the STORET List Serve. The WQX refresh to WQP occurs twice a week on Wednesday and Saturday early morning. It takes 36 hours for the refresh to complete so data it will be available in WQP on Friday/Monday mornings.

## **2) How to assign characteristics to the Water Quality Portal's Characteristic Group?**

The Characteristic Group is a selective (fixed) list to query from in the WQP and can be found under the Sampling Parameters.

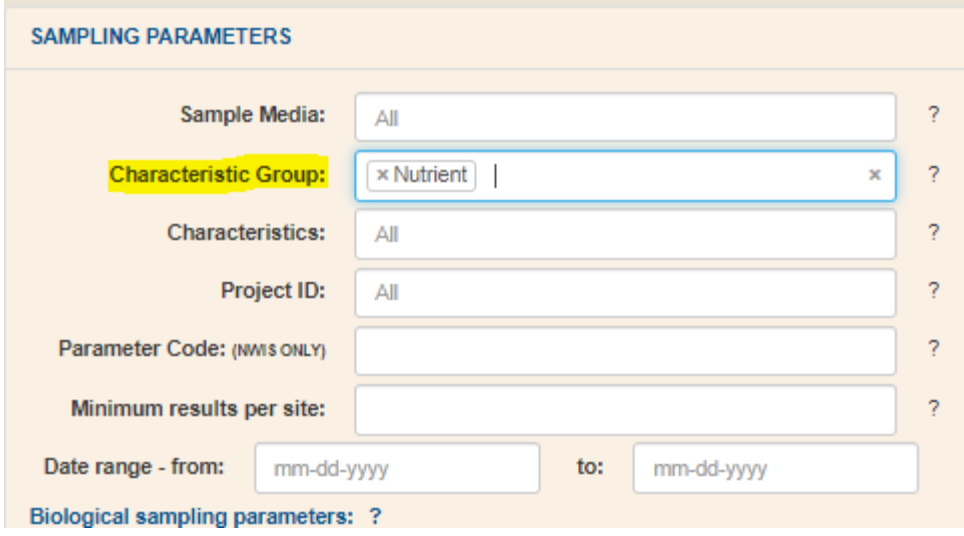

A characteristic can belong to only one group. For example, phosphate only belongs to the Nutrient characteristic group. This functionality will return all the characteristics listed as nutrients reported in WQP for your parameters.

To identify what group a characteristic belongs to users can download the characteristic file. There are two options available to download domain values (characteristics).

- 1) **Domain Value Services:** https://www.epa.gov/waterdata/storage-and-retrieval-andwater-quality-exchange-domain-services-and-downloads
- 2) WQX Web

On the Home Page go to *Edit or Download Domain Values Note users have the ability to go directly in the Characteristics and view them as they are registered or download an Excel file of the Characteristics. The arrow next to the Characteristics hyper link will link to a download of the file. (see image below). Column H in the spreadsheet will list the group.*

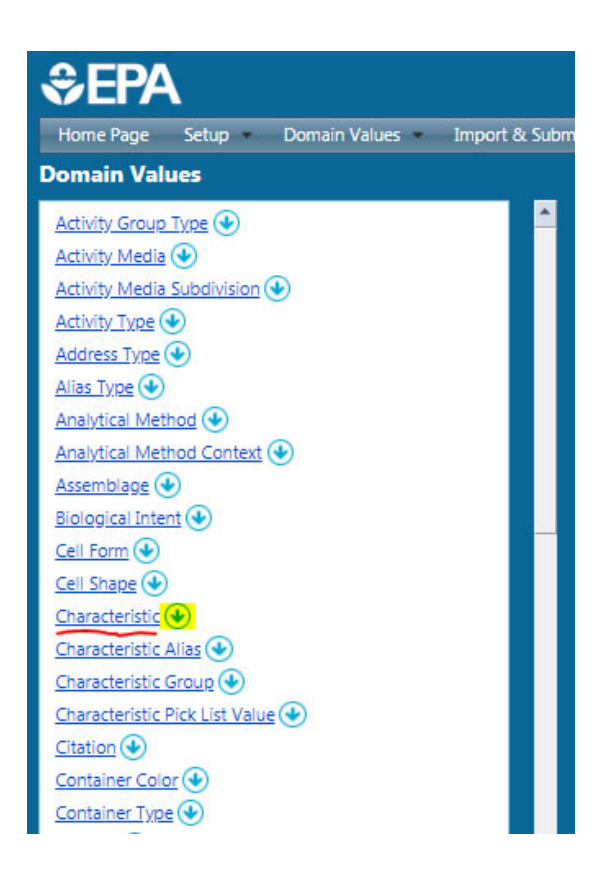

Subject matter experts can request to have a characteristic listed to a characteristic group. Contact the WQX Team via email at  $wqx@epa.gov$ . Please note that all domain values such as Characteristics, Taxons and Group/National Analytical Methods are entered into WQX by the WQX Team.

Domain Values can be accessed two ways client submission tools

2 Ways to review data standards

- Spreadsheet (XLSX) download through WQX Web (Click icon  $\bigcirc$ )
- XML directly into a Node Client

## **3) Demo WQX Web more features available now**

Kevin picked up from the discussion on June's call by demonstrating the creation of custom import configuration files with custom translations in WQX Web.

Using "Expert Mode" users can build an expression with assistance from the application.

Kevin demonstrated two features to assist users with loading data using translations to read spreadsheets without using the standard WQX Web Templates.

- Generate an Activity ID
- Generate Detection Condition and Limits from Result Value

Expert mode can be found in the Import Configuration File under Options:

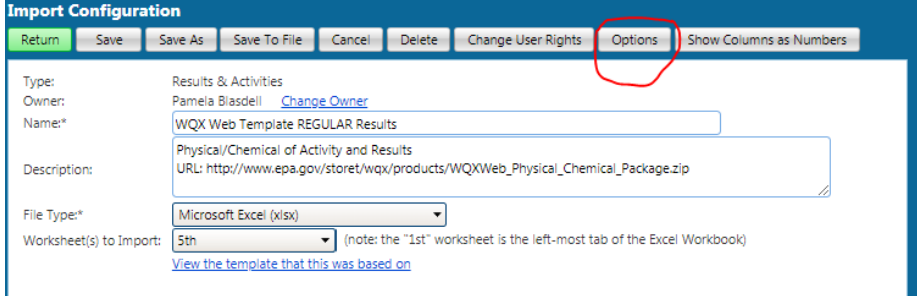

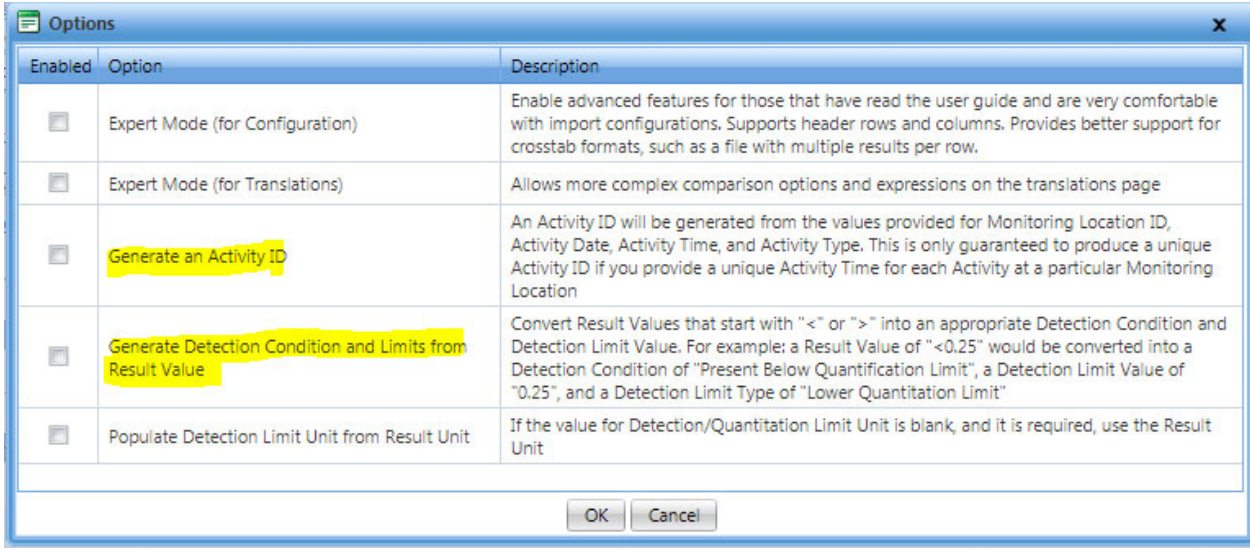

Kevin also demonstrated Import Configurations that can assist users:

- Adding Project IDs to Existing Activities
	- This feature will add Project IDs to existing Activities (Note, this functionality is available In WQX Web only and will be an official schema in WQX 3.0)
		- o Allows users to create project IDs to track budget spending or aggregate the data in a different way
		- o Will allow an activity to be associate a with multiple projects
- Update Result Status Allows the user to update their results data from Preliminary to Final without resubmitting the data.

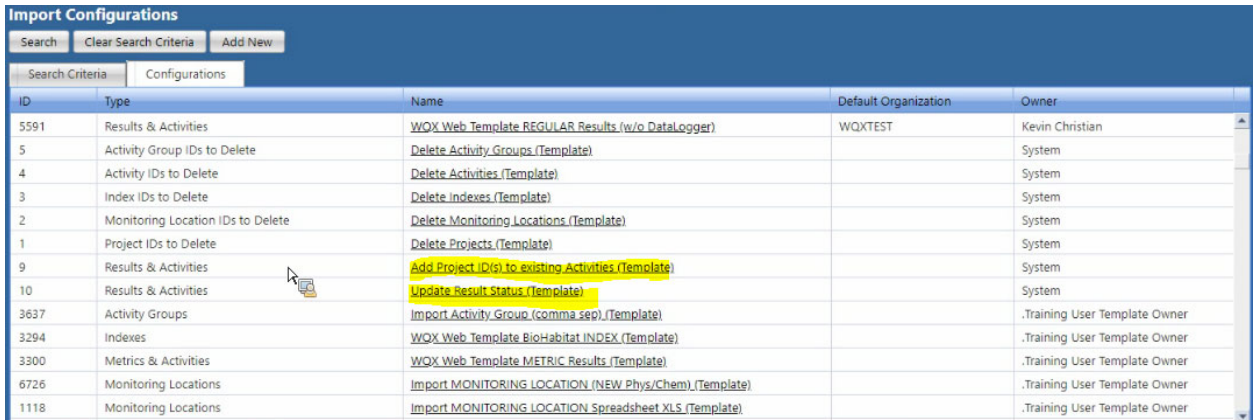

Users can reference the user guides for more information.

Quick Reference Guide

https://www.epa.gov/waterdata/water-quality-exchange-web-template-user-guide

Full User Guide to WQX Web

https://www.epa.gov/waterdata/user-guide-version-210-water-quality-exchange-web

#### **4) WQX Web API Services**

New API services for WQX Web have been developed and will allow users to leverage the functionality of WQX Web by providing an alternative method to publish data to WQX. The services are intended for developers and do not require a CDX account. The services will allow the automation of data submissions through WQX Web. Kevin reminded the group that these are authenticated services that require 256 bit encryption.

More information can be found at: https://www.epa.gov/waterdata/wqx-webapplication-programming-interface

#### **5) WQX Web Help (available offline)**

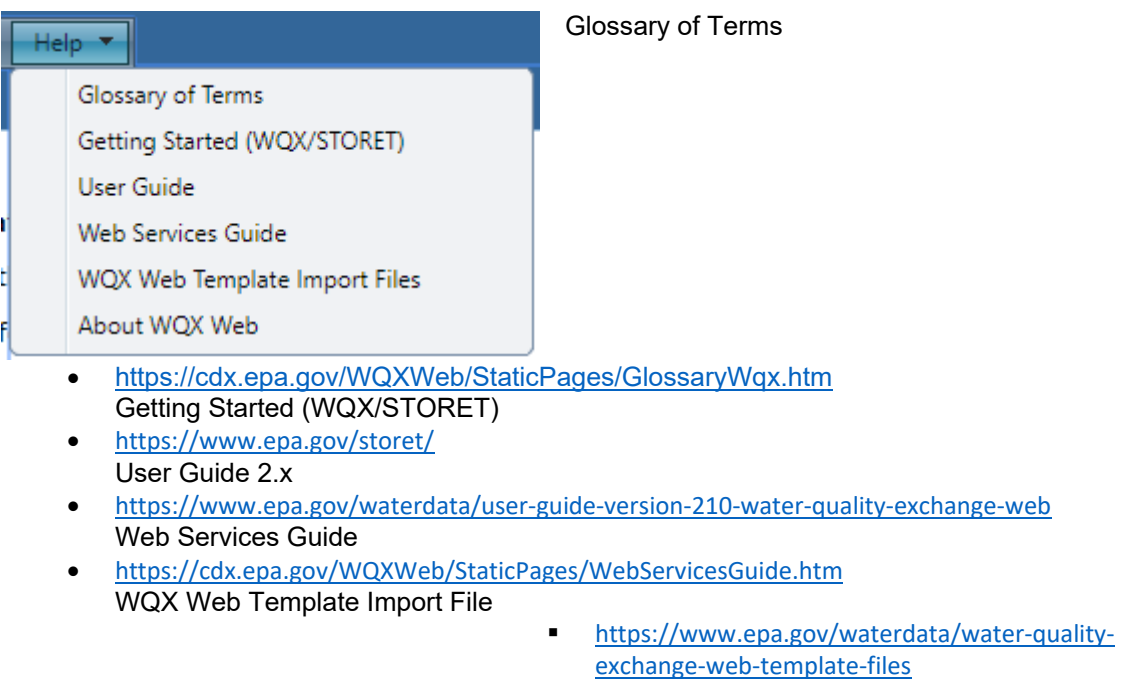

About WQX Web displays the version release number and can be found via the WQX Web help menu.

**6) System Import Configurations (WQX Web ONLY) – Functional Preview of WQX 3.0 schema** 

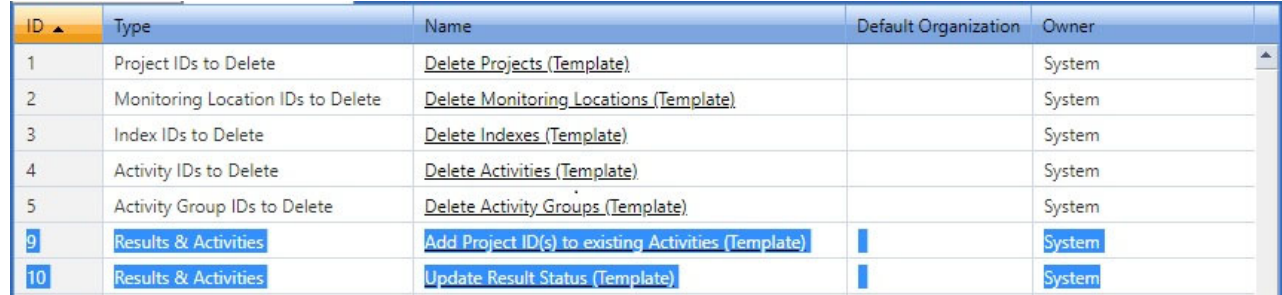

- 9. Add Project ID(s) to existing Activities (Template)
- 10. Update Result Status (Template)

Note: Import Access via menu "Import and Submit", "Activities and Results"

Format spreadsheet as follows:

See attachments / appendix

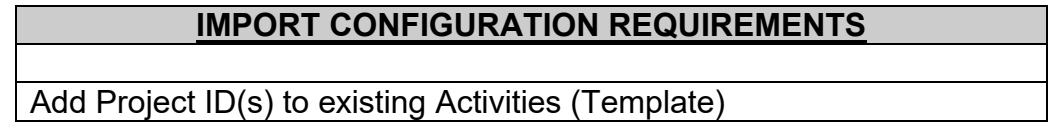

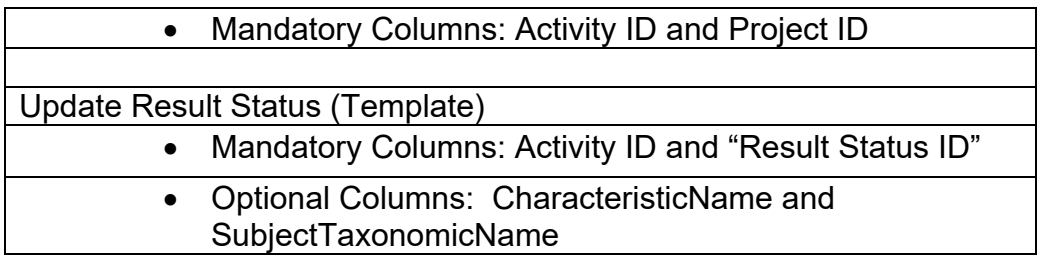